# **EG3000**

## **Electronic Engine Governor Controller User Manual**

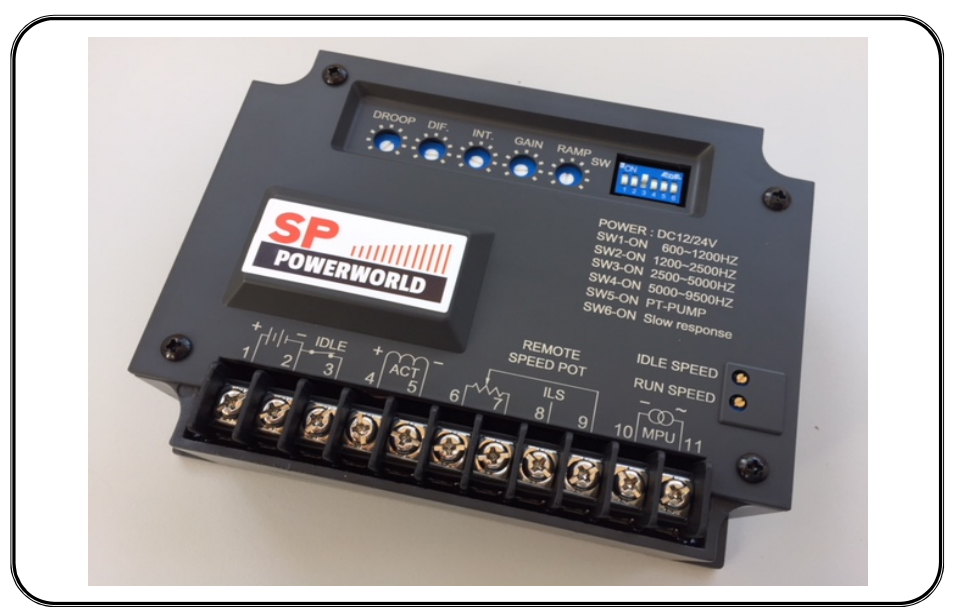

Engine Start Smoke Limiting function & IDLE Speed Setting For External, Built-in, PT-Pump type and hydraulic drive actuators Newly added "extreme slow response" engine setting

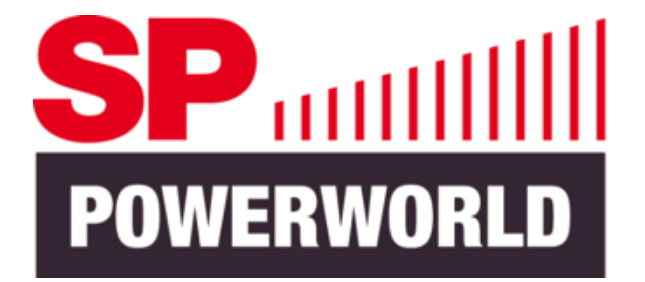

SP POWERWORLD LTD Willows, Waterside, Ryhall, Stamford, Lincs, PE9 4EY, UK Tel: +44 (0) 115 9232568 - Email: info@sp-powerworld.com www.sp-powerworld.com

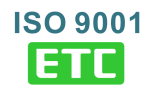

#### **SECTION 1 : SUMMARY**

The EG3000 electronic controller takes a signal from a magnetic pickup (MPU) and compares it with a preset engine speed to control drive voltage to the actuator to maintain constant engine speed. The EG3002 has engine start smoke suppression, IDLE Speed control, Ramp Time setting, applicable for MPU frequency range of 600 to 9500 Hz. The unit has settings for use with Cummins high-gain (PT PUMP) engines and "extreme slow response" engines.

#### **SECTION 2 : SPECIFICATION**

#### **Operating Voltage ( Terminals 1, 2 ) Speed Droop**

#### **Outputs ( Terminals 4, 5 ) Stability**

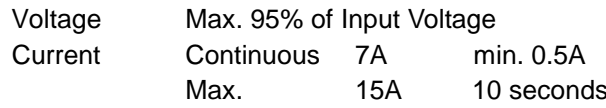

#### **MPU Signal ( Terminals 10, 11 )** Less than 2 Watt @ 24 Vdc

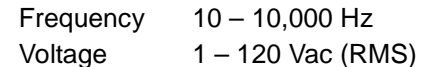

#### **Frequency Adjustment**

Speed Adjustment pot (25 turn) **Environment** Setting range  $600 - 9,500$  Hz (With DIP Switch)

#### **Remote Speed Potentiometer ( Terminals 6, 7, 9)**

Max.  $+/- 7\%$  @ 5 K $\Omega$  1 watt potentiometer

#### **Isochronous Load Sharing (ILS) (Terminals 6,8) Dimensions**

Input Resistance greater than 2 KΩ 147.0 (L) x 114.0 (W) x 50.0 (H) mm Input Ranges  $-5$  Vdc to  $+5$  Vdc  $/ 0$  to 10 Vdc 5.79 (L) x 4.49 (W) x 1.97 (H) inch Sensitivity 15%@10 Vdc

#### **IDLE Control ( Terminals 2, 3 )** 690 g +/- 2%

Adjustment range 30 – 90% of Normal Speed 1.52 lb +/- 2%

#### **Ramp Time**

3 − 20 seconds (adjustable)

Voltage 10 − 32 Vdc 0 − 4% (adjustable)

Speed variation less than  $+/- 0.25%$  at constant load

#### **Static Power Consumption**

Less than 1 Watt @ 12 Vdc

#### **Speed Temperature Shift**

Less than 3% at temperature range -40 to +80 ˚C

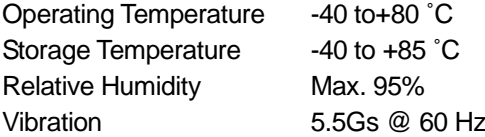

#### **Weight**

### **SECTION 3 : APPEARANCE / DIMENSIONS / INSTALLATION DRAWING**

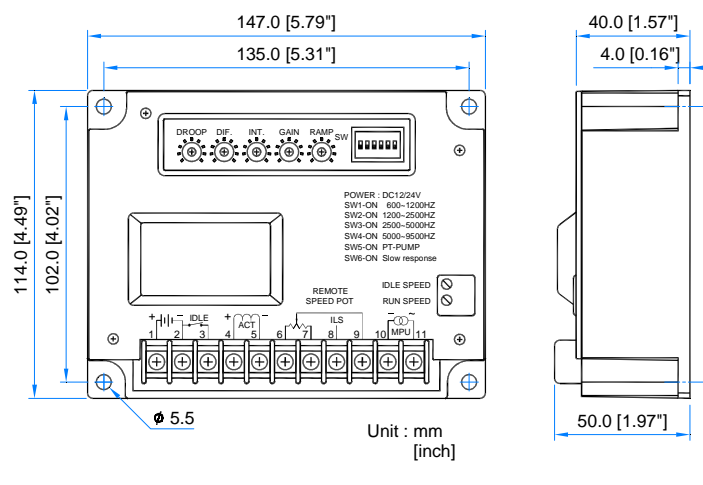

 $\sim$  , and the same stating the same stating  $\sim$ Figure 1 Outline Drawing

### **SECTION 4 : POTENTIOMETER ADJUSTMENTS AND DIP SWITCH FUNCTIONS**

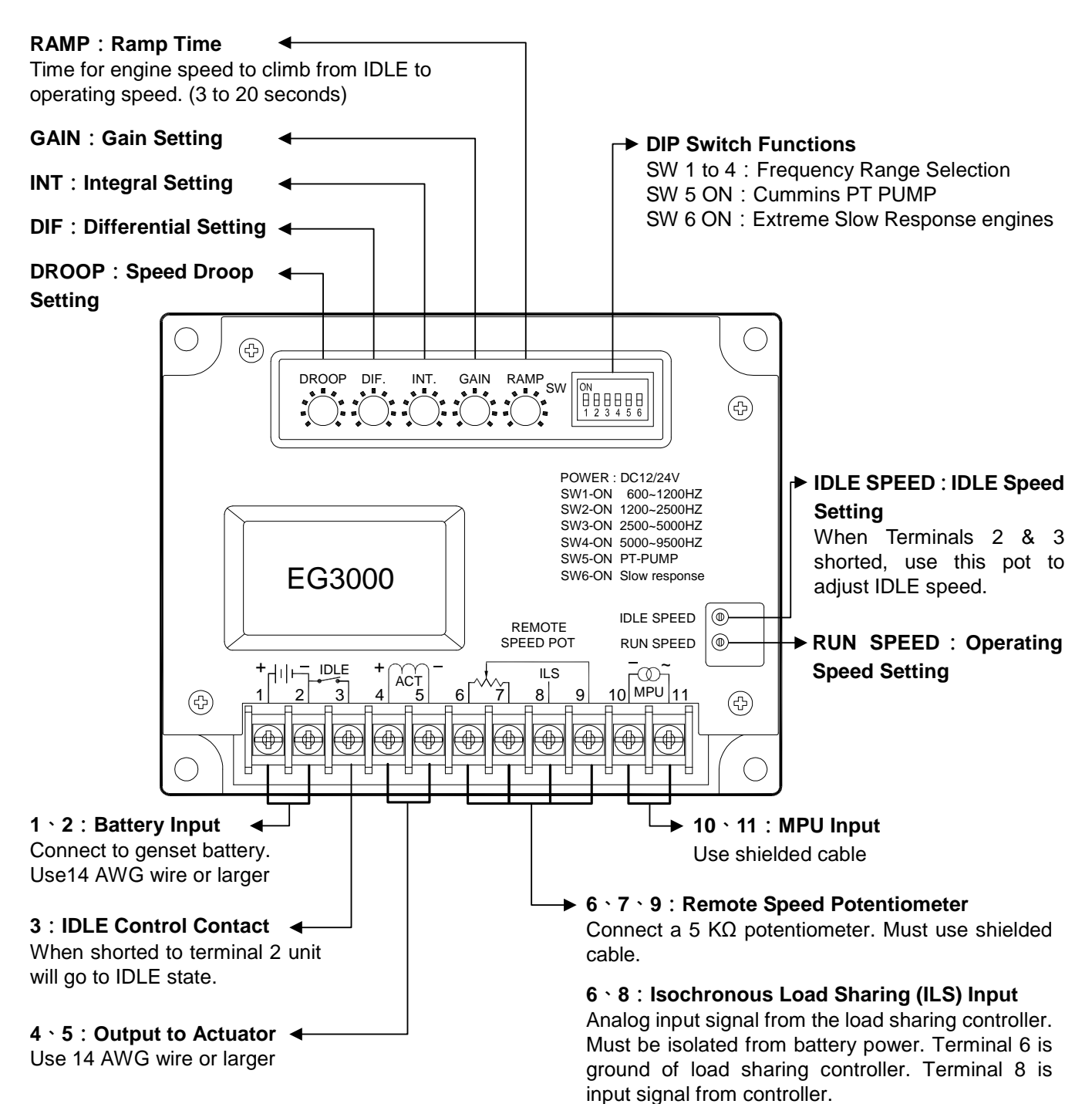

### **SECTION 5 : WIRING CONNECTIONS**

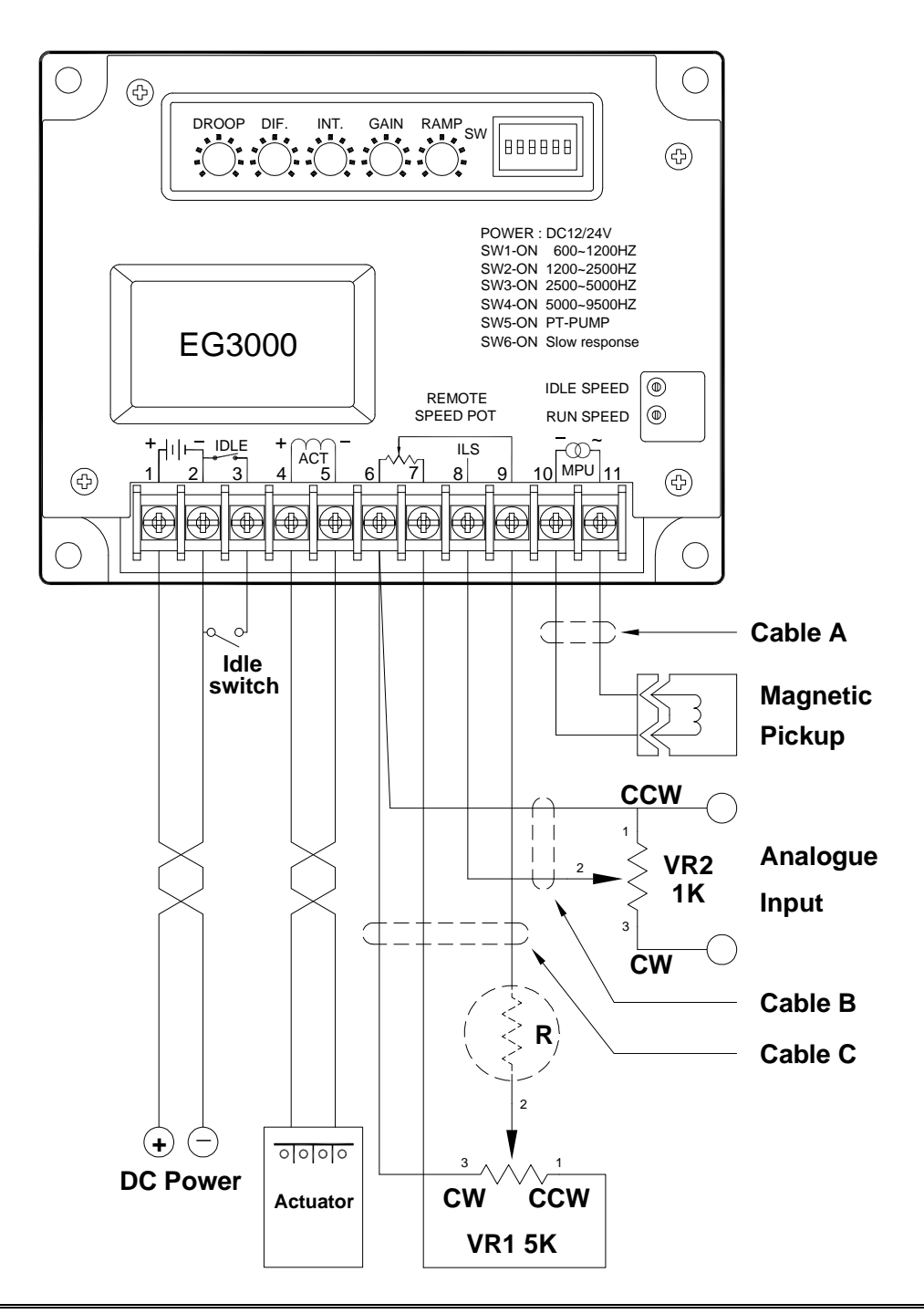

#### **ATTENTION**

- **1. The unit must be installed by qualified technical personnel. Improper installation, wiring or settings could lead to injury to personnel and/or damage to equipment.**
- **2. This unit has no Over Speed Protection function. It is recommended to install a separate over speed protection device.**

- **3. The battery connects directly to the controller with a fuse for protection. Use 20A slow-blow fuse.**
- **4. Terminals 1, 2, 4, 5 must use 2.0 mm2 (14 AWG ) or larger wires.**
- **5. Cables A, B, and C must be copper shielded cable of 26 AWG or larger.**
- **6. In order to reduce noise interference copper shielding should be grounded on one end only.**

### **SECTION 6 : ADJUSTMENT**

#### **6.1 Initial Settings Before Trial Run**

- 6.1.1 With the engine OFF toggle the actuator linkage back and forth. The movement should be smooth with no gap in the linkage connection to the actuator. If there is a gap it will make it difficult to achieve stable settings.
- 6.1.2 Frequency Range Selection Frequency range is selected according to the frequency of the signal sent by the magnetic pickup (MPU) at desired operating speed.

MPU frequency =

 $RPM \times Flywheel$  teeth 60 seconds

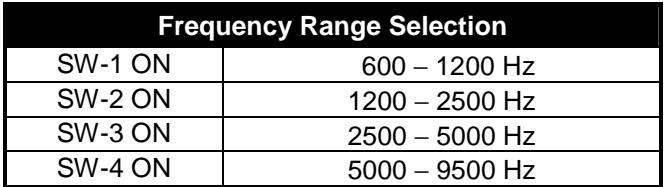

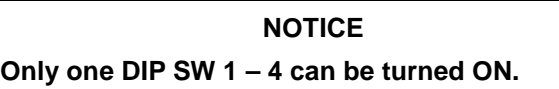

If the number of flywheel teeth is not known then test each setting one by one from lowest (SW-2) to highest (SW-4).

- 6.1.3 Moving SW-5 to ON decreases the gain of the controller for use with Cummins PT-PUMP type or low-impedance, built-in actuators.
- 6.1.4 VR Settings

Run Speed: Turn counterclockwise to minimum.

IDLE Speed : Turn clockwise to maximum (If Cummins PT-PUMP type adjust counterclockwise to minimum).

Set all other values according to diagram below :

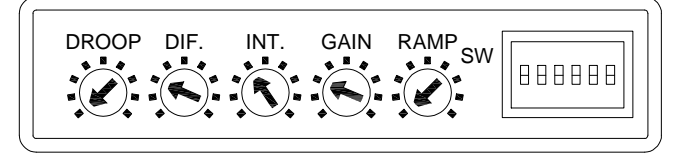

If an external VR is used then adjust to a middle position.

Open the IDLE switch between terminals 2 & 3.

#### **NOTICE**

**RUN SPEED and IDLE SPEED VR are 25 turn precision potentiometers. When adjusted past minimal or maximum will begin to make a clicking sound but will not be damaged.**

#### **6.2 Trial Run**

6.2.1 Engine will not start

Refer to Section 7.1 Troubleshooting below for possible causes. If the engine still will not start normally then increase Run Speed setting or Frequency Range SW setting to a higher range (Run Speed should be set to minimum at this time)

- 6.2.2 If engine starts normally then slowly adjust Run Speed to the target speed. If unable to adjust to the target speed then set Frequency Range SW to next higher level. (Run Speed should be set to minimum at this time)
- 6.2.3 If the engine goes directly to over speed after starting then adjust the Frequency Range SW to the next lower level.

#### **NOTICE**

**When conducting a trial run it is possible the engine speed cannot be controlled. Therefore, it is recommended to install an additional device to shutdown the engine, such as a fuel valve switch.**

#### **6.3 IDLE Speed and Ramp Time Settings**

- 6.3.1 With the engine running at operating speed short Terminals 2 and 3. Engine speed will drop to IDLE speed at this time.
- 6.3.2 Adjust IDLE Speed counterclockwise to the desired IDLE level.
- 6.3.3 RAMP time too long it could cause the GCU to activate the under speed protection function. RAMP time too short could lead to incomplete combustion of fuel.
- 6.3.4 Open the connection between Terminals 2 & 3. Engine speed will climb from IDLE speed to operating speed. If RAMP time is inappropriate then short Terminals 2 & 3 again and adjust the RAMP. Repeat this step until setting is appropriate.
- 6.3.5 Stop the engine then start again. If the engine will not start then adjust the IDLE Speed clockwise to increase the IDLE setting.

#### **6.4 Speed GAIN, INT, and DIF Setting**

- 6.4.1 After the engine has started and reached operating speed adjust GAIN clockwise until engine speed oscillates rapidly. Then adjust GAIN counterclockwise to a point where engine speed just becomes stable. (Go to 6.4.3)
- 6.4.2 If engine speed is oscillating at a rate of once cycle every 2 to 5 seconds then slowly adjust INT counterclockwise until speed is stable. If adjustment to maximum does not stop the engine speed oscillation it could be an "extreme slow response" engine. Turn ON SW-6 (extreme slow response engine) and repeat this step again.
- 6.4.3 Observe the variation in engine speed between load and unload condition. If the rise or fall in speed is greater than allowed then adjust DIF clockwise. If engine speed becomes unstable after adjustment then return DIF to its original setting and increase *INT*. Repeat the steps above until linkage oscillates 3 to 5 times in one second and then becomes stable. This is the correct setting.

For details on speed gain (GAIN), integral (INT), derivative (DIF), refer to. http://edu.kutai.com.tw/egspeed.pdf

**NOTICE** 

- **1. If GAIN is set too low engine speed could accelerate directly to over speed when started or could oscillate slowly, with a period of 3 – 5 seconds, so should be avoided.**
- **2. If GAIN and/or DIF are set too high engine speed could easily be made to oscillate. Adjust GAIN and DIF repeatedly until optimal settings are achieved.**
- **3. Engine speed instability can be divided into slow oscillations (once every 2 to 5 seconds) and rapid oscillations (2 to 8 times per second); slow oscillation is usually because GAIN is too low and/or INT is too high. Rapid oscillations, however, can occur in two ways:**
- **4. 2 4 times per second GAIN setting too high.**
	- **4 8 times per second DIF setting too high.**

#### **6.5 Remote Speed Pot Adjustment**

The EG3002 provides two remote speed adjustment methods. One uses a 5 KΩ potentiometer to provide 5% speed adjustment remotely up to 60 meters. The other uses an analog input voltage that provides 1.5% speed adjustment for each 1 Vdc. For connection details see Section 5. Wiring Diagram.

\_\_\_\_\_\_\_\_\_\_\_\_\_\_\_\_\_\_\_\_\_\_\_\_\_\_\_\_\_\_\_\_\_\_\_\_\_\_\_\_\_\_\_\_\_\_\_\_\_\_\_\_\_\_\_\_\_\_\_\_\_\_\_\_\_\_\_\_\_\_\_\_\_\_\_\_\_\_\_\_\_\_\_\_\_\_\_\_\_\_\_

#### **NOTICE**

**Increasing or decreasing the resistance of the Remote Speed Pot will not affect frequency adjustment range.** 

**To increase the external frequency adjustment range, short terminals 8 & 9 together and connect to the center tap of the remote speed pot.** 

**To decrease the external frequency adjustment range install resistor (R) in series with terminal 9 and the center tap of remote speed pot.** 

#### **6.6 Parallel Generator Operation**

When a generator is used in parallel operation the speed DROOP is used to distribute power between generator sets. Clockwise adjustment will increase the rate of speed Droop. A speed Droop of 2% at maximum load is recommended.

DROOP setting calculation is as follows:  $F1 = (1 – D) \times F2$ 

- $F_1$  = Droop speed with load (RPM or Hz)
- $D = D$ roop rate setting x load ratio
- $F<sub>2</sub>$  = Operating speed (RPM or Hz)

Example: If speed Droop is 3% under full load. When current load is 80% of generator capacity and engine speed is 1800 RPM then Engine speed will be  $(1 0.03 \times 0.8$ ) x 1800 = 1757 RPM.

### **SECTION 7 : TROUBLE SHOOTING**

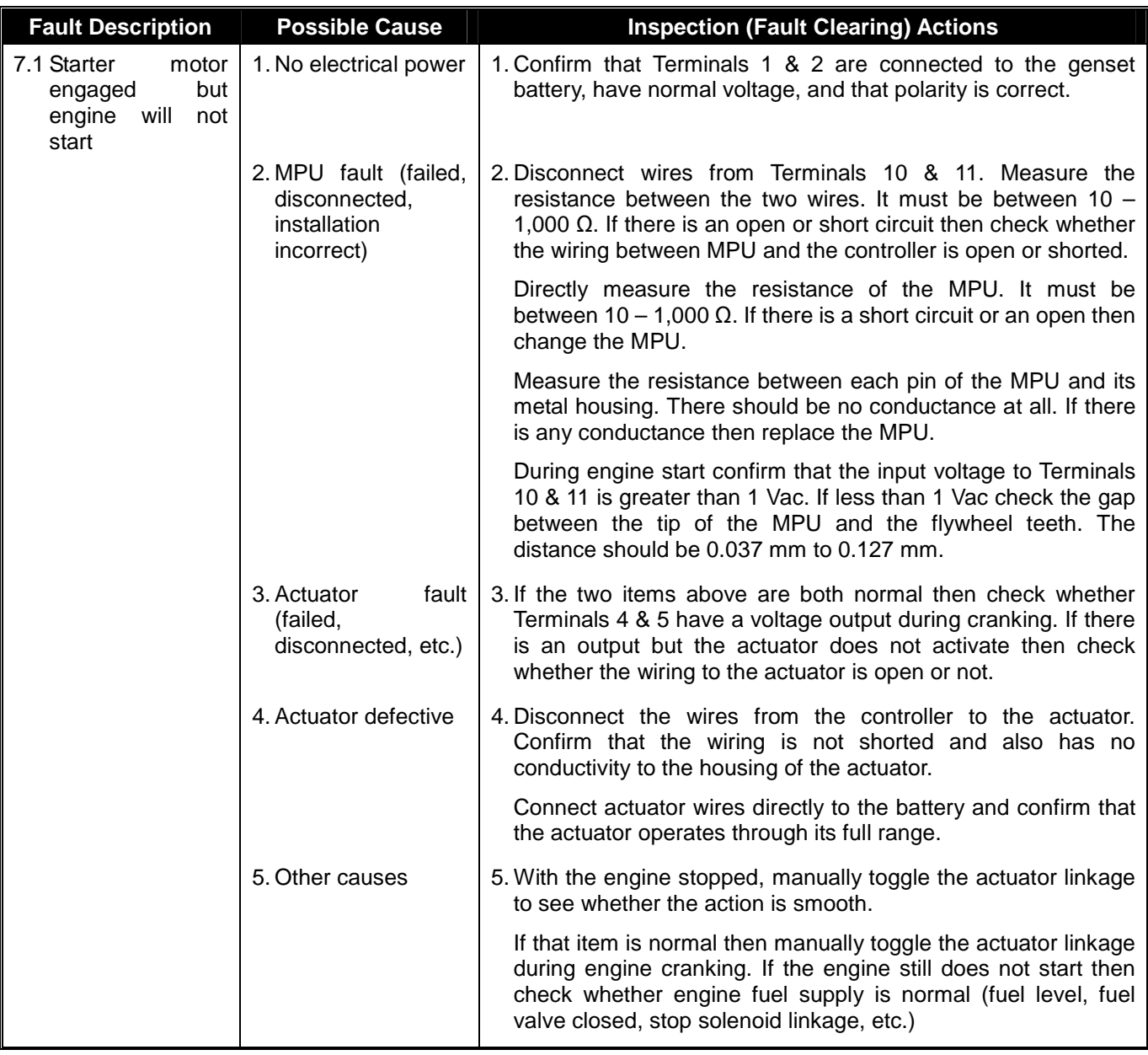

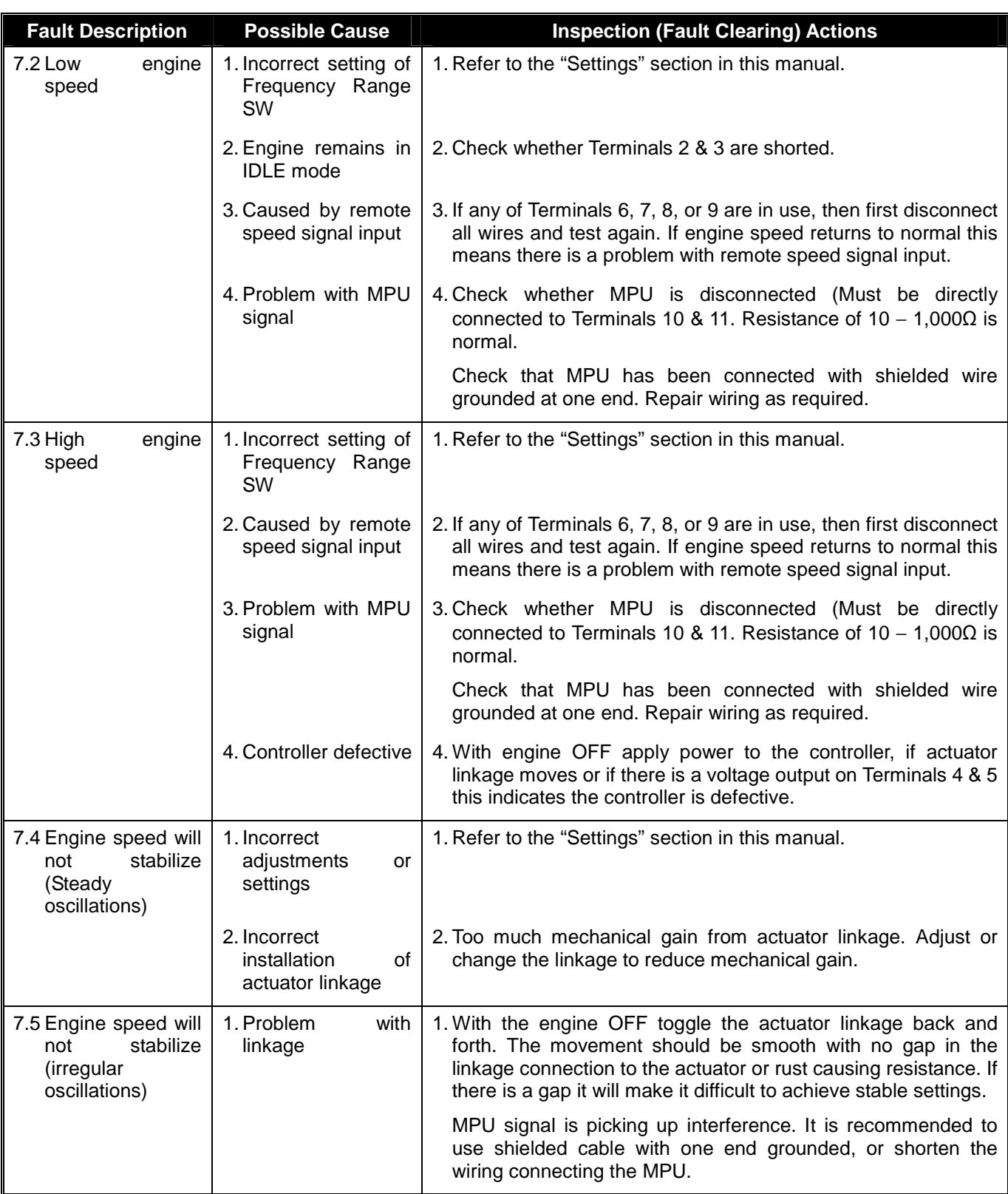

※ Appearance and specifications of products are subject to change for improvement without prior notice.

※ NOTE : The shielded cable of the magnetic pick-up (MPU) cannot be spliced or it will allow electromagnetic interference to the controller.